990-91443

# CL 30, CL 33, and CL 50 inverter:

# Modbus Interface Guide

## **Overview**

#### Objective

The objective of this Guide is to describe the CL 30, CL 33, and CL 50 inverter's Modbus communication capability and how its implementation can quickly and easily interface the inverter with any third-party Modbus devices. The Modbus register address map is used to configure, control, and monitor the CL Series.

The information in this document is intended for use only by qualified persons who have a detailed technical understanding of the Modbus protocol and with serial communications in general.

The Modbus map is divided into rows of Modbus registers. Each row indicates the Modbus register address, its name, data type, data range, units, and applicable notes as required.

External Modbus Master devices can read and write the Modbus registers to configure, control, or monitor the device remotely.

#### **Document Applicability**

The CL Series Device Modbus Map applies to the following products, as listed in Table 1.

Table 1 Applicable products

| Product ID | Product Description |
|------------|---------------------|
| PVSCL30    | CL 30               |
| PVSCL33    | CL 33               |
| PVSCL50    | CL 50               |

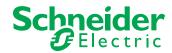

# 

#### RISK OF FIRE, ELECTRIC SHOCK, EXPLOSION, AND ARC FLASH

ThisGuideis in addition to, and incorporates by reference, the relevant product manuals for each product in the CL Series inverter range. Before reviewing this Guide you must read the relevant product manuals. Unless specified, information on safety, specifications, installation, and operation is as shown in the primary documentation received with the product. Ensure you are familiar with that information before proceeding.

Failure to follow these instructions will result in death or serious injury.

# **WARNING**

#### UNINTENDED OPERATION

The use of this product with Modbus communications requires expertise in the design, operation, and programming of the device. Only qualified persons should program, install, alter, and commission this product. When writing values to the device, you must ensure other persons are not working with the device.

Failure to follow these instructions can result in death, serious injury, or equipment damage.

# 

#### LOSS OF CONTROL

Do not assign the same address to two Modbus devices. The entire serial bus may behave unexpectedly if the master device cannot communicate with all the slave devices on the bus.

Failure to follow these instructions can result in death, serious injury, or equipment damage.

# Abbreviations and Acronyms

| ASCII   | American Standard Code for Information Interchange |  |  |
|---------|----------------------------------------------------|--|--|
| CRC     | Cyclic Redundancy Character                        |  |  |
| DSP     | Digital Signal Processing                          |  |  |
| НМІ     | Human Machine Interface                            |  |  |
| ISO-flt | Isolation Fault                                    |  |  |
| MPP     | Maximum Power Point                                |  |  |
| PV      | Photovoltaic                                       |  |  |
| RTU     | Remote Terminal Unit                               |  |  |
| SPD     | Surge Protective Device                            |  |  |

# Introduction

Modbus is a simple and robust open communication protocol used to provide interoperability between products from many different vendors.

The CL Series inverter performs Modbus communications according to the Modbus register definition.

## **Key Points**

- The inverter can communicate via the RS-485 serial communication only. The RS-485 allows for multiple devices on the same bus and same network.
- All communications on the network conform to a master/slave scheme. The master can be a data logger or any monitoring solution. In this scheme, information and data are transferred between a Modbus master and up to 31 slave devices.
- The master device initiates and controls all the information transfer on the Modbus serial bus network. There is only one master for any Modbus network.
- A slave device never initiates a communication sequence, and must remain silent unless addressed specifically by the master.
- All the communication activity on the Modbus serial bus network occurs in the form of packets. A packet is a serial string of up to 255 8-bit bytes.
- All packets transmitted by the master are requests. All the packets transmitted by a slave are responses.
- At most, one slave can respond to a single request from a master.

## **Related Documents**

- CL 30, CL 33, CL 50 Owner's Guide (document number: 990-91392)
- Modbus Application Protocol Specification (from www.modbus.org, version 1.1b)
- Modbus over Serial Line Specification and Implementation Guide (from www.modbus.org, version 1.02)
- SunSpec Information Model Specification (document number: 12041, version 1.9).
- SunSpec Inverter Models (document number: 12020, version 1.5 DRAFT).

## **Modbus Physical Layer**

The CL Series inverter supports the Modbus communication protocol via the RS-485 physical interface. The location of the terminals on the communication card are shown below, where the RS-485 connection can be wired through RS-485 bus terminal connectors.

A switch on the communications card connects the 120 ohm terminating resistor where it is required. The terminating resistor is required at the start and end of a daisy chain.

## Modbus RS485 Connection

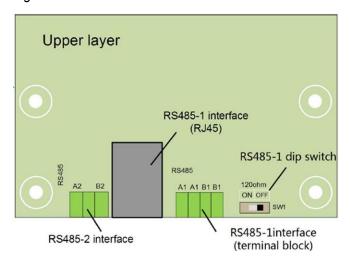

Figure 1 RS485 communication card connector

# NOTICE RISK OF EQUIPMENT DAMAGE Make sure the other end of the Modbus (RS485) connection is also Modbus (RS485). Connection to any other type of communication port, such as Ethernet, may result in equipment damage. Install a suitably rated surge protection devices on the RS485 line. Failure to follow these instructions can result in equipment damage.

## Modbus RS485 Daisy Chain Connection

The RS-485 bus is a multi-drop bus and can be implemented as a daisy chain as shown below. The RS485 Bus terminals and connectors are provided to ease the daisy chain connection. Either port can be connected to the upstream or downstream devices.

#### Figure 2 Modbus daisy chain illustration

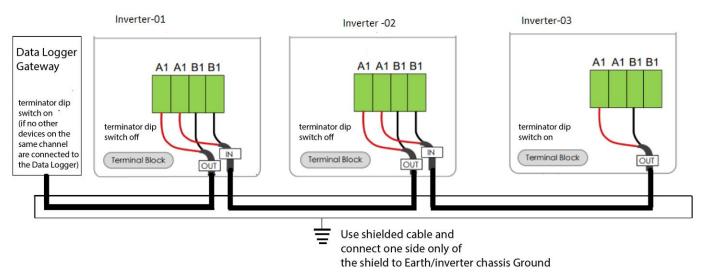

#### NOTE:

- Using the incorrect pinout for the RS-485 cable and interchanging the GND pins may result in discontinuity on the network and poor communication.
- It is recommended to use 24 AWG, 1.5 STP cable with ferrules.

# **Communication Parameters for RS485**

*Table 2* shows the communication parameters used by the RS-485 Modbus interface on the inverter.

These parameters must be set identically on the Modbus Master device or PC program used to communicate with the inverter. To determine how to set the communication parameters of the Modbus Master device, see the documentation that accompanies the device.

| Parameter           | Default Value                    | Allowed Values |
|---------------------|----------------------------------|----------------|
| Baud rate           | 9600                             | 9600<br>19200  |
| Data bits           | 8                                | 8              |
| Stop bits           | 1                                | 1              |
| Parity              | None                             | None           |
| Appliance interface | RS-485 two-wire cable connection |                |
| Slave address       | 1                                | 1-247          |

Table 2 Data format for the RS485 connection

# **Inverter Configuration**

## Setting the Modbus Slave Address Through Insight Mobile App

The Modbus slave address (or Inverter ID) must be unique for each device on the Modbus network. The Modbus slave address may be read and/or modified via the Insight Mobile App. The CL Series inverter address is selected using the menus shown below.

To access the Communication parameters screen, tap **Settings** > **Setup**. This option controls the inverters Modbus RS485 communication settings.

Once the desired CL Series inverter address and baud rate is selected, press the back button to confirm the address and baud rate. The CL Series inverter address can be any number between 1 and 247.

Figure 3Setting parameters using the Insight Mobile App

| <            | Communication Parameters | * |
|--------------|--------------------------|---|
| Dev<br>1     | ice Address              |   |
| Bau<br>9600  | d Rate<br>Dbps           |   |
| Eve<br>No    | n/Odd Check              |   |
| Stop<br>1bit | o Bit                    |   |

# **Supported Modbus Data Types**

Table 3 Modbus data types

| Format | Data Type                             | Range                            |  |
|--------|---------------------------------------|----------------------------------|--|
| UINT16 | 6 16-bit unsigned integer 0 to 65,535 |                                  |  |
| INT16  | 16-bit signed integer                 | -32,768 to +32,767               |  |
| UINT32 | 32-bit unsigned integer               | 0 to 4,294,967,295               |  |
| INT32  | 32-bit signed integer                 | -2,147,483,648 to +2,147,483,647 |  |
| UINT8  | 8-bit unsigned character              | 0 to 255                         |  |

# Modbus RS485 Logical Layer

## **Modbus Packet Structure**

Every Modbus packet consists of four fields:

- Slave address field
- Function field
- Data field
- Error check field (checksum)

NOTE: The values shown in the packets are in hexadecimal format.

In *Table 4* that shows the packet structure, the DATA field of the packet is shown in cells with white background.

Table 4 Modbus packet structure

| Address | Function Code | Data | Checksum |
|---------|---------------|------|----------|
|---------|---------------|------|----------|

| Slave Address Field |                                                                                                    |
|---------------------|----------------------------------------------------------------------------------------------------|
|                     | The slave address field of a Modbus packet is one byte in length and uniquely identifies the slave device involved in the transaction. Valid addresses range between 1 and 247.                                                                                              |
|                     | A slave device performs the command specified in the packet when it receives a request packet with the slave address field matching its own address.                                                                                                    |
|                     | A response packet generated by the slave has the same value in the slave address field.                                                                                                    |
| Function Field      |                                                                                                    |
|                     | The function field of a Modbus request packet is one byte in length and tells the addressed slave which function to perform. Similarly, the function field of a response packet tells the master what function the addressed slave has just performed.                       |
| Data Field          |                                                                                                    |
|                     | The data field of a Modbus request is of variable length, and depends on the function. This field contains information required by the slave device to perform the command specified in a request packet or data being passed back by the slave device in a response packet. |
|                     | Data in this field is contained in 16-bit registers. Registers are transmitted in the order of high-order byte first, low-order byte second.                                                                                                    |
|                     | Example:                                                                                                    |
|                     | A 16-bit register contains the value 0x12AB. This register is transmitted:                                                                                                    |
|                     | High order byte = 0x12                                                                                                    |
|                     | Low order byte = 0xAB                                                                                                    |
|                     | This register is transmitted in the order 12 AB.                                                                                                    |

## **Error Check Field (Checksum)**

The checksum field lets the receiving device determine if a packet is corrupted with transmission errors. In Modbus RTU mode, a 16-bit Cyclic Redundancy Check (CRC-16) is used.

The sending device calculates a 16-bit value, based on every byte in the packet, using the CRC-16 algorithm. The calculated value is inserted in the error check field.

The receiving device performs the calculation, without the error check field, on the entire packet it receives. The resulting value is compared to the error check field. Transmission errors are indicated when the calculated checksum does not equal the checksum stored in the incoming packet. The receiving device ignores a bad packet.

## **Packet Communications**

This section describes the Modbus functions supported by the inverter.

Table 5 Data format for the RS485 connection

| Function<br>(Decimal<br>/Hex) | Meaning                        | Action                                                                                                    | See                                                                           |
|-------------------------------|--------------------------------|----------------------------------------------------------------------------------------------------|-------------------------------------------------------------------------------|
| 03/03h                        | Read<br>Holding<br>Registers   | Reads a value from one or more consecutive holding registers in the inverter.                                                            | Function 03: Read<br>Holding Registers<br>Example <i>on page 11</i>           |
| 04/04h                        | Read Input<br>Registers        | This function code is used to read from 1<br>to 125 contiguous input registers in a<br>remote device. Input registers are read-<br>only. |                                                                               |
| 06/06h                        | Write<br>Holding<br>Registers  | Writes a value into one holding register<br>in the inverter.                                                                             | Function 06h                                                                  |
| 16/10h                        | Write<br>Multiple<br>Registers | Writes a value into one or more<br>consecutive holding registers in the<br>inverter.                                                     | Function 16: Write Multiple<br>Registers. Example <i>on</i><br><i>page 12</i> |

#### Function 03: Read Holding Registers Example

To read the inverter parameter values, a master must send the slave device (inverter) a Read Holding Registers request packet.

The Read Holding Registers request packet specifies a start register and number of registers to read (you can read one or more registers). The start register may be from 0 to 65535 (0xFFFF).

**NOTE:** Addresses are 0-based ("on the wire" addressing) and not 1-based ("traditional" addressing).

The inverter responds with a packet containing the values of the registers in the range defined in the request.

#### Table 6 Read holding registers packet structure

| Request packet<br>(master to slave)   | Response packet<br>(slave to master) |  |  |
|---------------------------------------|--------------------------------------|--|--|
| Unit ID/slave address (1 byte)        | Unit ID/slave address (1 byte)       |  |  |
| 04 (function code) (1 byte)           | 04 (function code) (1 byte)          |  |  |
| Start register (sr) (2 bytes)         | Byte count (2 x nr) (1 byte)         |  |  |
| # of registers to read (nr) (2 bytes) | First register in range (2 bytes)    |  |  |
| CRC checksum                          | CRC checksum (2 bytes)               |  |  |

#### Example

The inverter is configured as a Modbus slave device with slave address 5. The master requests to read the MPPT1 voltage. This parameter is made available in the Modbus map at address 0x1392 with a scaling factor of 0.1V.

Table 7 Request packet

| Slave | Function | Start register |    | # of registers (3) |    | CRC Checksum |    |
|-------|----------|----------------|----|--------------------|----|--------------|----|
| 05    | 04       | 13             | 92 | 00                 | 01 | 95           | 27 |

#### Table 8 Response packet

| Slave | Function | Byte<br>count | Regi | ster 1 | CRC chec | ksum |
|-------|----------|---------------|------|--------|----------|------|
| 05    | 04       | 02            | 17   | 70     | 46       | E4   |

The master retrieves the data from the response:

Register 0x1392: 0x1770 = 6000\*0.1= 600V

## Function 16: Write Multiple Registers Example

The Write Multiple Registers command packet allows a Modbus master to configure or control the slave inverter.

A Write Multiple Registers data-field request packet contains a definition of a range of registers to write to, and the values that are written to those registers.

The slave inverter responds with a packet indicating that a write was performed to the range of registers specified in the request.

The Preset Multiple Registers request and response packet formats are shown in the following example transaction.

#### Table 9 Preset Multiple Registers packet structure

| Request packet<br>(master to slave) | Response packet<br>(slave to master) |
|-------------------------------------|--------------------------------------|
| Unit ID/slave address (1 byte)      | Unit ID/slave address (1 byte)       |
| 16 (function code) (1 byte)         | 16 (function code) (1 byte)          |
| Start register (sr) (2 bytes)       | Start register (sr) (2 bytes)        |

| # of registers to write (nr) (2 bytes) | # of registers written (nr) (2 bytes) |
|----------------------------------------|---------------------------------------|
| Byte count (2 x nr) (1 byte)           | CRC checksum (2 bytes)                |
| First register in range (2 bytes)      |                                       |
| Second register in range (2 bytes)     |                                       |

**NOTE:** Except for the register data fields, the Preset Registers Response packet has the same fields as the Read Registers Request packet.

#### Example

Under "Active Power Control" section enable the "power limitation switch" and write the required value to "power limitation setting" registers of the inverter at Modbus address 05 (0x05).

The power limitation switch and power limitation setting are available at the registers start from 0x138E.

The value 0xAA enables the Power limitation switch to ON condition and value of 0226h reduces the active power percentage to 55%.

The tables below show the request packet and response from inverter.

#### Table 10 Request packet

| Slave | Function<br>(Hex) | Start<br>register |    | # of<br>registers | Byte<br>count | Regi       | ster 1     | CRC<br>Checksum |    |
|-------|-------------------|-------------------|----|-------------------|---------------|------------|------------|-----------------|----|
| 05    | 10                | 13                | 8E | 0002              | 04            | 0x0<br>0AA | 0x0<br>226 | 16              | D9 |

#### Table 11 Response packet

| Slave | Function | Start register |    | # of regi | sters (3) | CRC Checksum |    |  |
|-------|----------|----------------|----|-----------|-----------|--------------|----|--|
| 05    | 10       | 13             | 8E | 00        | 02        | 24           | E3 |  |

## **Broadcasts over RS485**

Broadcast request packets from the master are supported. Broadcasts are valid only with Function code16 and 06, and are triggered by setting the slave address in the request packet to zero (0). All slaves will receive and execute the request, but will not respond.

**NOTE:** Broadcast is valid only on RS485 Modbus connection and after the broadcast, it is recommended to read back the registers and confirm the values written are valid.

## Modbus Data Types

This section describes the data types supported by the inverter. The available formats may vary, depending on your inverter type and firmware.

Table 12 Modbus data types

| Format | Data type               | Range              |
|--------|-------------------------|--------------------|
| UINT16 | 16-bit unsigned integer | 0 to 65,535        |
| INT16  | 16-bit signed integer   | -32,768 to +32,767 |

| UINT32 | 32-bit unsigned integer  | 0 to 4,294,967,295               |
|--------|--------------------------|----------------------------------|
| INT32  | 32-bit signed integer    | -2,147,483,648 to +2,147,483,647 |
| UINT8  | 8-bit unsigned character | 0 to 255                         |

## 16-bit Integer Format

The unsigned and signed 16-bit integer formats are the smallest addressable units when using the Modbus protocol. Each input register to the module corresponds to one 16-bit Modbus holding register output.

## 32-bit Integer Format

To accommodate values that can reach beyond the 16-bit range, the Modbus Slave module provides a 32-bit integer format as an output option.

A 32-bit register is passed via communications as two 16-bit registers—one high-order register and one low-order register.

#### High-order register

register<sub>high</sub> = value/65536

#### Low-order register

register<sub>low</sub> = value modulus 65536

#### Example on unsigned 32-bit

The "Energy production Lifetime" is a 32-bit value and stored across two modbus registers at an address 0x138B as shown.

Assume the value is 234591 is stored in unsigned 32-bit integer format:

- Register<sub>low(0x138B)</sub> = 0x945F
- Register<sub>high(0x138C)</sub> = 0x0003
- value = register<sub>high</sub> x 65536 + register<sub>low</sub>
- 234591 = 0x0003945F

## 8-bit Unsigned Character Format

The 8-bit Unsigned Character format is used to encode ASCII strings within the Modbus registers.

The characters are stored in the order they occur within the string, and populate the Most Significant Byte (MSB) of the Modbus 16-bit register followed by the Least Significant Byte (LSB) of the Modbus 16-bit register. For example, the serial number of inverters strored in register 0x137D of size 10 as a ASCII string "A19120XXXX".

Table 13 Modbus ASCII string encoding example

| Regi   | ster 1 | Regi   | ster 2 | Register 3 |    |  |
|--------|--------|--------|--------|------------|----|--|
| 0x137D |        | 0x137E |        | 0x137F     |    |  |
| 41     | 31     | 39     | 31     | 32         | 30 |  |

#### **Modbus Event Responses**

If the inverter receives an unsupported Modbus request, it returns an exception response informing the Modbus master of the nature of the event.

The Modbus Event Response message has two fields that differentiate it from a normal response: Function Code Field and Data Field.

#### **Function Code Field**

In a normal response, the inverter echoes the function code of the original request in the function code field of the response. All the function codes have a most-significant bit (MSB) of 0 (their values are all below 0x80).

In an exception response, the inverter sets the MSB of the function code to 1. This makes the function code value in an exception response exactly 0x80 higher than the value for a normal response. For example, a normal response of 0x03 (Read Holding Registers), becomes 0x83 (Unable to Read Holding Registers).

#### Data Field

In an event response, the inverter uses the data field of the response packet to return an event code to the Modbus Master. Four error codes are supported, as shown in the table below.

Table 14 Modbus error codes

| Event<br>code | Event<br>name            | Event description                                                                                                    |
|---------------|--------------------------|----------------------------------------------------------------------------------------------------|
| 01            | lllegal<br>Function      | The inverter does not support the function code specified in the Modbus Request Packet.                                                                                         |
| 02            | lllegal<br>Address       | The address range specified in the Modbus Request Packet contains<br>an illegal register address.<br><b>NOTE:</b> Refer to <i>Table 5</i> for supported function                |
| 03            | lllegal Data<br>Value    | The Modbus Request Packet contains an illegal number of bytes in the data field.<br><b>NOTE:</b> All unused address contains a value 0xFF and no exception occurs in CL Series. |
| 04            | Slave<br>Device<br>Error | An unrecoverable event occurred while the inverter (slave) was attempting to perform the requested action                                                                       |

# Registers

This section describes the Modbus registers for the CL Series.

## **Section 1: Operation Variables**

Read operation variables using Modbus function code 0x04

| Modbus<br>Address | Register<br>Description                | Data<br>type | Data Range/<br>Default Value    | Unit       | Notes                                                                                              |
|-------------------|----------------------------------------|--------------|---------------------------------|------------|----------------------------------------------------------------------------------------------------|
| 0x137D            | Serial Number                          | UTF-<br>8    |                                 |            | Data type :UTF-8<br>Example: A912071368                                                            |
| 0x1387            | Device type code                       | U16          |                                 |            | Device code for CL 30 = 0x2C1B<br>Device code for CL 33 = 0x2C17<br>Device code for CL 50 = 0x2C18 |
| 0x1388            | Nominal active<br>power                | U16          |                                 | 0.1kW      |                                                                                                    |
| 0x1389            | Output type                            | U16          | 0-two phase; 1-<br>3P4L; 2-3P3L |            |                                                                                                    |
| 0x138A            | Daily power<br>yields                  | U16          |                                 | 0.1<br>kWh |                                                                                                    |
| 0x138B            | Total power<br>yields                  | U32          |                                 | kWh        |                                                                                                    |
| 0x138D            | Total running<br>time                  | U32          |                                 | h          |                                                                                                    |
| 0x138F            | Internal<br>temperature                | S16          |                                 | 0.1°C      |                                                                                                    |
| 0x1390            | Total apparent<br>power                | U32          |                                 | VA         |                                                                                                    |
| 0x1392            | MPPT 1 voltage                         | U16          |                                 | 0.1V       |                                                                                                    |
| 0x1393            | MPPT 1 current                         | U16          |                                 | 0.1A       | Valid for inverters:                                                                               |
| 0x1394            | MPPT 2 voltage                         | U16          |                                 | 0.1V       | CL 30                                                                                              |
| 0x1395            | MPPT 2 current                         | U16          |                                 | 0.1A       | CL 33                                                                                              |
| 0x1396            | MPPT 3 voltage                         | U16          |                                 | 0.1V       | CL 50                                                                                              |
| 0x1397            | MPPT 3 current                         | U16          |                                 | 0.1A       |                                                                                                    |
| 0x1398            | Total DC power                         | U32          |                                 | W          |                                                                                                    |
| 0x139A            | A-B line<br>voltage/phase A<br>voltage | U16          |                                 | 0.1 V      | Output type (address: x1389) is<br>1: upload phase voltage;<br>2: upload line voltage              |

| Modbus<br>Address | Register<br>Description                | Data<br>type | Data Range/<br>Default Value  | Unit    | Notes                                                                                                    |
|-------------------|----------------------------------------|--------------|-------------------------------|---------|----------------------------------------------------------------------------------------------------|
| 0x139B            | B-C line<br>Voltage/phase B<br>Voltage | U16          |                               | 0.1 V   | Output type (address: 5002) is<br>1: upload phase voltage;<br>2: upload line                                                                                   |
| 0x139C            | C-A line<br>Voltage/Phase C<br>voltage | U16          |                               | 0.1 V   | Output type (address: 5002) is<br>1: upload phase voltage;<br>2: upload line voltage                                                                           |
| 0x139D            | Phase A current                        | U16          |                               | 0.1 A   |                                                                                                    |
| 0x139E            | Phase B current                        | U16          |                               | 0.1 A   |                                                                                                    |
| 0x139F            | Phase C current                        | U16          |                               | 0.1 A   |                                                                                                    |
| 0x13A6            | Total active<br>power                  | U32          |                               | w       |                                                                                                    |
| 0x13A8            | Total reactive<br>power                | S32          |                               | var     |                                                                                                    |
| 0x13AA            | Power factor                           | S16          |                               | 0.001   | >0 means leading <0 means lagging                                                                                                    |
| 0x13AB            | Grid frequency                         | U16          |                               | 0.1 Hz  |                                                                                                    |
| 0x13AD            | Operating State                        | U16          |                               |         | Data of address 5039 – 5045 are additional<br>Event/Alarm code (5039 – 5045) are valid only when the<br>device work state is event (0x5500) or alarm (0x9100). |
| 0x13AE            | Event/Alarm<br>time: Year              | U16          |                               |         |                                                                                                    |
| 0x13AF            | Event/Alarm<br>time: Month             | U16          |                               |         |                                                                                                    |
| 0x13B0            | Event/Alarm<br>time: Day               | U16          |                               |         |                                                                                                    |
| 0x13B1            | Event/Alarm<br>time: Hour              | U16          |                               |         |                                                                                                    |
| 0x13B2            | Event/Alarm<br>time: Minute            |              |                               |         |                                                                                                    |
| 0x13B3            | Event/Alarm<br>time: Second            | U16          |                               |         |                                                                                                    |
| 0x13B4            | Event/Alarm<br>code                    | U16          |                               |         |                                                                                                    |
| 0x13B8            | Nominal reactive power                 | U16          |                               | 0.1kvar |                                                                                                    |
| 0x13CE            | Array insulation resistance            | U16          | 1- 20000<br>(0xFFFF: Invalid) | 1kΩ     |                                                                                                    |
| 0x13CF            | Reserved                               |              |                               |         |                                                                                                    |

| Modbus<br>Address | Register<br>Description        | Data<br>type | Data Range/<br>Default Value                                                                                | Unit   | Notes                                  |
|-------------------|--------------------------------|--------------|----------------------------------------------------------------------------------------------------|--------|----------------------------------------|
| 0x13F8            | Daily running<br>time          | U16          |                                                                                                    | 1min   |                                        |
| 0x13FA            | MPPT 4 voltage                 | U16          |                                                                                                    | 0.1V   | Valid for inverters: CL 50             |
| 0x13FB            | MPPT 4 current                 | U16          |                                                                                                    | 0.1A   | Valid for inverters: CL 50             |
| 0x13FC            | MPPT 5 voltage                 | U16          |                                                                                                    | 0.1V   | Valid for inverters: CL 50             |
| 0x13FD            | MPPT 5 current                 | U16          |                                                                                                    | 0.1A   | Valid for inverters: CL 50             |
| 0x1407            | Monthly power<br>Yields        | U32          |                                                                                                    | 0.1kWh |                                        |
| 0x1416            | Reserved                       |              |                                                                                                    |        |                                        |
| 0x1417            | Total power<br>yields          | U32          |                                                                                                    | 0.1kWh | (Display accuracy increased to 0.1Kwh) |
| 0x1419            | Negative voltage to the ground | S16          | -15000~15000                                                                                                | 0.1V   |                                        |
| 0x141A            | Bus voltage                    | U16          | 0 – 15000                                                                                                   | 0.1V   |                                        |
| 0x141B            | Grid frequency                 | U16          |                                                                                                    | 0.01Hz | (Display accuracy increased to 0.01Hz) |
| 0x141C            | Reserved                       | U16          | 0~15000                                                                                                    | 0.1V   |                                        |
| 0x141D            | PID work state                 | U16          | 2: PID Recover<br>Operation<br>4: Anti-PID<br>Operation<br>8: PID Abnormity                                 |        |                                        |
| 0x141E            | PID alarm code                 | U16          | 432: PID res<br>abnormal<br>433: PID function<br>abnormal<br>434: PID<br>overvolt/overcurrent<br>protection |        |                                        |

| Modbus<br>Address | Register<br>Description | Data<br>type | Data Range/<br>Default Value | Unit | Notes                                                               |
|-------------------|-------------------------|--------------|------------------------------|------|---------------------------------------------------------------------|
| 0x1B64            | String 1 current        | U16          | 0.01A                        |      |                                                                     |
| 0x1B65            | String 2 current        | U16          | 0.01A                        |      |                                                                     |
| 0x1B66            | String 3 current        | U16          | 0.01A                        |      |                                                                     |
| 0x1B67            | String 4 current        | U16          | 0.01A                        |      |                                                                     |
| 0x1B68            | String 5 current        | U16          | 0.01A                        |      | CL 30: 6 strings: 0x1B64-0x1B69                                     |
| 0x1B69            | String 6 current        | U16          | 0.01A                        |      | CL 33: 6 strings: 0x1B64-0x1B69<br>CL 50: 10 strings: 0x1B64-0x1B6D |
| 0x1B6A            | String 7 current        | U16          | 0.01A                        |      |                                                                     |
| 0x1B6B            | String 8 current        | U16          | 0.01A                        |      |                                                                     |
| 0x1B6C            | String 9 current        | U16          | 0.01A                        |      |                                                                     |
| 0x1B6D            | String 10 current       | U16          | 0.01A                        |      |                                                                     |

# **Section 2: Configuration Parameters**

Read configuration parameters using Modbus function code 0x03.

Write configuration parameters using Modbus function codes 0x06 or 0x10.

| Modbus<br>Address | Register Description              | Data<br>Type | Data Range/<br>Default Value  | Units                                               | Notes                                                                                                    |
|-------------------|-----------------------------------|--------------|-------------------------------|-----------------------------------------------------|----------------------------------------------------------------------------------------------------|
| 0x1387            | System clock Year                 | U16          |                               |                                                     | Set date and time. It is recommended that<br>the monitoring system writes date and time,<br>so that the inverter time is in sync with the<br>monitoring system. |
| 0x1388            | System clock Month                | U16          | 1 – 12                        |                                                     |                                                                                                    |
| 0x1389            | System clock Day                  | U16          | 1 – 31                        |                                                     |                                                                                                    |
| 0x138A            | System clock Hour                 | U16          | 0-23                          |                                                     |                                                                                                    |
| 0x138B            | System clock Minute               | U16          | 0 – 59                        |                                                     |                                                                                                    |
| 0x138C            | System clock Second               | U16          | 0 – 59                        |                                                     |                                                                                                    |
| 0x138D            | Start/Stop Inverter               | U16          | 0xCF: Start<br>0xCE: Stop     |                                                     |                                                                                                    |
| 0x138E            | Power limitation switch           | U16          | 0xAA: Enable<br>0x55: Disable |                                                     |                                                                                                    |
| 0x138F            | Power limitation settings         | U16          | 0 – 1100                      | 0.001                                               | Available when the power limitation switch (0x138E) is enabled                                                                                                  |
| 0x1390            | Reserved                          | U16          |                               |                                                     |                                                                                                    |
| 0x139A            | Power factor setting              | U16          | -1000 – (-800)<br>800 – 1000  | 0.001                                               | Available when the reactive power<br>adjustment switch (0x13AB) is set to power<br>factor setting valid (0xA1)<br>> 0 means leading<br>< 0 means lagging        |
| 0x139B            | Reserved                          | U16          |                               |                                                     |                                                                                                    |
| 0x13AA            | Night SVG Switch                  | U16          | 0xAA: Enable<br>0x55: Disable |                                                     |                                                                                                    |
| 0x13AB            | Reactive power<br>adjustment mode | U16          | 0xA1: Power facto             | or setting valid<br>ower percenta<br>) curve config |                                                                                                    |
| 0x13AC            | Reactive power percentage setting | S16          | 0-1000<br>-1000-0             | 0.001                                               | Available when the reactive power<br>adjustment switch (5036) is set to Reactive<br>power percentage setting valid (0xA2).                                      |
| 0x13AD            | Reserved                          | U16          |                               |                                                     |                                                                                                    |

| Modbus<br>Address | Register Description           | Data<br>Type | Data Range/<br>Default Value                       | Units    | Notes                                                                             |
|-------------------|--------------------------------|--------------|----------------------------------------------------|----------|-----------------------------------------------------------------------------------|
| 0x13AE            | Power limitation<br>adjustment | U16          | CL 30: 0-300<br>CL 33: 0-363<br>CL 50: 0-550       | 0.1 kW   |                                                                                   |
| 0x13AF            | Reactive power<br>adjustment   | S16          | CL 30: 0-198<br>CL 33: -218~218<br>CL 50: -330~330 | 0.1 kVar |                                                                                   |
| 0x13B0            | PID Recovery                   | U16          | 0xAA: Enable;<br>0x55: Disable                     |          |                                                                                   |
| 0x13B1            | Reserved                       | U16          |                                                    |          |                                                                                   |
| 0x13FB            | Q(P) Curve                     | U16          | See Section 3:<br>Inverter<br>Operating States     |          | The reactive power adjustment switch<br>(5036) is set to Enable Q(P) curve (0xA3) |
| 0x140E            | Q(U) Curve                     | U16          | See Section 4:<br>Country Code<br>Information      |          | The reactive power adjustment switch<br>(5036) is set to Enable Q(U) curve (0xA4) |
| 0x1422            | Reserved                       | U16          |                                                    |          |                                                                                   |

# **Section 3: Inverter Operating States**

| Device Operating State (0x13AD) |               |                   |      |  |  |
|---------------------------------|---------------|-------------------|------|--|--|
| State                           | Values in Hex | Values in Decimal | Note |  |  |
| Run                             | 0             | 0                 |      |  |  |
| Stop                            | 0x8000        | 32768             |      |  |  |
| Key Stop                        | 0x1300        | 4864              |      |  |  |
| Emergency<br>Stop               | 0x1500        | 5376              |      |  |  |
| Standby                         | 0x1400        | 5120              |      |  |  |
| Initial Standby                 | 0x1200        | 4608              |      |  |  |
| Starting                        | 0x1600        | 5632              |      |  |  |
| Alarm run                       | 0x9100        | 37120             |      |  |  |
| Derating Run                    | 0x8100        | 33024             |      |  |  |
| Dispatch Run                    | 0x8200        | 33280             |      |  |  |
| Event                           | 0x5500        | 21760             |      |  |  |

# Section 4: Country Code Information

Table 16 Country code Information

| Code  | Country short name   | Country          | Note     |
|-------|----------------------|------------------|----------|
| 0     | GB                   | Great Britain    |          |
| 1     | DE                   | Germany          |          |
| 2     | FR                   | France           |          |
| 3     | IT                   | Italy            |          |
| 4     | ES                   | Spain            |          |
| 5     | AT                   | Austria          |          |
| 6     | AU                   | Australia        |          |
| 7     | CZ                   | Czech            |          |
| 8     | BE                   | Belgium          |          |
| 9     | DK                   | Denmark          |          |
| 10    | GR_L                 | Greece Land      |          |
| 11    | GR_IS                | Greece Island    |          |
| 12    | NL                   | Netherlands      |          |
| 13    | PT                   | Portugal         |          |
| 14    | CHN                  | China            |          |
| 15    | SE                   | Sweden           |          |
| 16    | Other 50Hz           |                  |          |
| 17    | RO                   | Romania          |          |
| 18    | TH                   | Thailand         |          |
| 19    | ТК                   | Turkey           |          |
| 20    | AU-WEST              | Australia (west) |          |
| 21    | Reserved             |                  |          |
| 25    | Vorarlberg (Austria) | Vorarlberg       | District |
| 26-59 | Reserved             |                  |          |
| 60    | CA                   | Canada           |          |
| 61    | US                   | America          |          |
| 62    | Other 60Hz           |                  |          |
| 70    | JP 50Hz              |                  |          |
| 71    | JP 60Hz              |                  |          |

## **Section 5: Alarm Codes**

**NOTE:** If any problems persist, contact technical support at: http://solar.schneiderelectric.com/tech-support.

Table 17 Alarm codes

| Alarm<br>Code<br>(Decimal) | Alarm<br>Code<br>(Hex) | Description                                                                                                    | Note                                                                                                    |
|----------------------------|------------------------|----------------------------------------------------------------------------------------------------|----------------------------------------------------------------------------------------------------|
| 2                          | 0x0002                 | The grid voltage exceeds the<br>inverter's permissible range.<br>NOTE: Protection time and<br>protection thresholds depend<br>on the utility's requirements.                  | Measure the grid voltage. Follow instructions in the DANGER<br>message <i>on page 2</i> .<br>If the grid voltage exceeds the inverter's permissible range, contact<br>the utility company for suggestions. If the grid voltage is within the<br>inverter's permissible range, contact technical support.                                                              |
| 3                          | 0x0003                 | Grid transient voltage exceeds the permissible range.                                                                                                    | This is a short term event caused by transients in the grid. Wait for the inverter to recover automatically.<br>If the problem persists, contact technical support.                                                                                                    |
| 4                          | 0x0004                 | The grid voltage is below the<br>inverter's permissible lower<br>limit.<br><b>NOTE:</b> Protection time and<br>protection thresholds depend<br>on the utility's requirements. | Measure the grid voltage. Follow instructions in the DANGER<br>message <i>on page 2</i> .<br>If the measured grid voltage is below the permissible operational<br>limit, contact the utility company for suggestions.<br>If the measured grid voltage is within the permissible operating range<br>of the inverter and the event persists, contact technical support. |
| 5                          | 0x0005                 | The grid voltage is below the utility's under- voltage protection limit.                                                                                                    | This could be a short term event due to grid conditions. Wait for the inverter to recover automatically.<br>If the problem persists, contact technical support.                                                                                                    |
| 6                          | 0x0006                 | The AC output current<br>exceeds the inverter's<br>protection limit.                                                                                                    | The inverter will resume operation when the AC output current falls below the protection limit. If the event persists, contact technical support.                                                                                                    |
| 7                          | 0x0007                 | Transient AC over current                                                                                                    | This may be a short term event. The inverter can recover<br>automatically. Wait for a few minutes for the inverter to recover but if<br>the event persists, contact technical support.                                                                                                    |
| 8                          | 0x0008                 | The grid frequency exceeds<br>the inverter's permissible<br>operating upper limit.                                                                                            | Measure the grid frequency. Follow instructions in the DANGER<br>message <i>on page 2</i> .<br>If the grid frequency is within the permissible operating range of the                                                                                                    |
| 9                          | 0x0009                 | The grid frequency is below<br>the inverter's permissible<br>operating lower limit.                                                                                           | inverter and the event persists, contact technical support.<br>If the grid frequency is not within the permissible operating range of<br>the inverter, contact the utility company for suggestions.                                                                                                    |

| Alarm<br>Code<br>(Decimal) | Alarm<br>Code<br>(Hex) | Description                                                                    | Note                                                                                                    |
|----------------------------|------------------------|--------------------------------------------------------------------------------|----------------------------------------------------------------------------------------------------|
|                            |                        |                                                                                | Check whether the AC breaker at the AC combiner box is turned ON.<br>Check whether the inverter's AC disconnect switch is turned ON.                                                                                                    |
| 10                         | 0x000A                 | Islanding                                                                      | Measure the grid voltage at the AC connection to the inverter. Follow instructions in the DANGER message <i>on page 2</i> .<br>Check whether AC cables are all properly connected.                                                                    |
|                            |                        |                                                                                | Check whether the grid is in service.<br>If the problem persists, contact technical support.                                                                                                    |
| 11                         | 0x000B                 | The DC component of the AC<br>current exceeds the inverter's<br>limit.         | This may be a short term event. The inverter can recover<br>automatically. Wait for a few minutes for the inverter to recover but if<br>the event persists, contact technical support.                                                                |
| 12                         | 0x000C                 | Residual current leakage<br>detected is high.                                  | Check whether the insulation is low on the PV array or a higher<br>leakage current in the inverter.<br>If the problem persists, contact technical support.                                                                                            |
| 13                         | 0x000D                 | A grid condition event is<br>detected that is outside of<br>normal operations. | This condition may occur when grid voltage exceeds or falls below<br>the inverter's permissible operating range. Contact the utility<br>company for suggestions.                                                                                      |
|                            |                        |                                                                                | The inverter can recover automatically. Wait for a few minutes for the inverter to recover but if the event persists, contact technical support.                                                                                                    |
| 14                         | 0x000E                 | Average grid over-voltage (10 minutes)                                         | This condition occurs when grid voltage exceeds the inverter's permissible operating limit for an average of 10 minutes. Contact the utility company for suggestions.                                                                                 |
|                            |                        |                                                                                | The inverter can recover automatically. Wait for a few minutes for the inverter to recover but if the event persists, contact technical support.                                                                                                    |
| 15                         | 0x000F                 | Grid overvoltage                                                               | Verify that the type and size of AC cables as well as transformer impedance are specified according to the CL Series Solution Guides (located on the product pages at <u>https://solar.schneider-electric.com/</u> ) or local electrical regulations. |
|                            |                        |                                                                                | Wait for the inverter to recover automatically.<br>If the problem persists, contact technical support.                                                                                                    |
| 16                         | 0x0010                 | AC output overload                                                             | Wait for the inverter to recover automatically.<br>If the problem persists, contact technical support.                                                                                                    |
| 17                         | 0x0011                 | Grid voltage imbalance                                                         | Wait for the inverter to recover automatically. Test the grid voltage to confirm the imbalance.                                                                                                    |
|                            |                        |                                                                                | If the problem persists, contact technical support.                                                                                                    |

| Alarm<br>Code<br>(Decimal) | Alarm<br>Code<br>(Hex) | Description                                                      | Note                                                                                                    |
|----------------------------|------------------------|------------------------------------------------------------------|----------------------------------------------------------------------------------------------------|
| 10                         | 0,0013                 | Ligh transient DC hus veltage                                    | Wait for the inverter to recover automatically.                                                                                                    |
| 19                         | 0x0013                 | High transient DC bus voltage                                    | If the problem persists, contact technical support.                                                                                                    |
| 20                         | 0x0014                 | Ligh DC hus voltage                                              | Wait for the inverter to recover automatically.                                                                                                    |
| 20                         | 0X0014                 | High DC bus voltage                                              | If the problem persists, contact technical support.                                                                                                    |
| 24                         | 0x0015                 | D) ( input over ourrent                                          | Check the PV configuration and connection.                                                                                                    |
| 21                         | 0x0015                 | PV input over current                                            | If the problem persists, contact technical support.                                                                                                    |
| 22                         | 0x0016                 | Over current protection                                          | If the grid or PV current is within the permissible operating range of the inverter and the event persists, contact technical support.                                                                               |
| 23                         | 0x0017                 | PV configuration mode has<br>changed during normal<br>operation. | Check the PV configuration. Restart the inverter.                                                                                                    |
| 24                         | 0x0018                 | Voltage imbalance at neutral point                               | Wait for the inverter to recover automatically when the deviation falls within the permissible range.                                                                                                    |
|                            |                        | point                                                            | If the problem persists, contact technical support.                                                                                                    |
| 25                         | 0x0019                 | Transient unbalance of                                           | Wait for the inverter to recover automatically when the deviation falls within the permissible range.                                                                                                    |
|                            |                        | voltage neutral point                                            | If the problem persists, contact technical support.                                                                                                    |
| 30                         | 0x001E                 | Clamp capacitance over-                                          | Wait for the inverter to recover automatically.                                                                                                    |
| 50                         | 0X001L                 | voltage event is detected.                                       | If the problem persists, contact technical support.                                                                                                    |
| 31                         | 0x001F                 | Clamp capacitance under-                                         | Wait for the inverter to recover automatically.                                                                                                    |
|                            | 0,0011                 | voltage event is detected.                                       | If the problem persists, contact technical support.                                                                                                    |
| 32                         | 0x0020                 | Clamp capacitance imbalance                                      | Wait for the inverter to recover automatically.                                                                                                    |
|                            | 0,0020                 | event is detected.                                               | If the problem persists, contact technical support.                                                                                                    |
|                            |                        | Clamp capacitance pre-                                           | Wait for the inverter to recover automatically.                                                                                                    |
| 33                         | 0x0021                 | charge ground fault is<br>detected                               | If the problem persists, contact technical support.                                                                                                    |
| 34                         | 0x0022                 | ??                                                               | Wait for the inverter to recover automatically.                                                                                                    |
| 54                         | 0,0022                 |                                                                  | If the problem persists, contact technical support.                                                                                                    |
|                            |                        |                                                                  | Verify that the DC input power is not greater than the DC:AC ratio of                                                                                                    |
|                            |                        |                                                                  | 1.5. If it is, then reduce DC input power.                                                                                                    |
| 36                         | 0x0024                 | Angle temperature is too high.                                   | Check whether the inverter is directly placed under the sun and<br>intense sun exposure is causing the inverter's module temperature to<br>rise. Install a proper shade to shield the inverter from direct sunlight. |
|                            |                        |                                                                  | If the problem persists, contact technical support.                                                                                                    |

| Alarm<br>Code<br>(Decimal) | Alarm<br>Code<br>(Hex) | Description                               | Note                                                                                                    |
|----------------------------|------------------------|-------------------------------------------|----------------------------------------------------------------------------------------------------|
| 37                         | 0x0025                 | Internal ambient temperature is too high. | Check the functionality of the fans. Replace any broken fan if necessary.?? We removed fan replacement from the Owner's manual?? |
|                            |                        |                                           | Clean the air outlet grates. If the problem persists, contact technical support.                                                 |
| 38                         | 0x0026                 | Line tie relay contacts have              | Wait for the inverter to recover automatically.                                                                                  |
| 50                         | 0X0020                 | welded or are open.                       | If the problem persists, contact technical support.                                                                              |
| 39                         | 0x0027                 | Inverter insulation resistance            | Wait for the inverter to recover automatically. Test for insulation damages in the wiring.                                       |
|                            |                        | event (ISO-flt)                           | If the problem persists, contact technical support.                                                                              |
|                            |                        | AC (or DC) over-current or DC             | Wait for the inverter to recover automatically.                                                                                  |
| 40                         | 0x0028                 | over- voltage event is detected.          | If the problem persists, contact technical support.                                                                              |
| 11                         | 41 0x0029              | Current leakage sampling channel event    | Wait for the inverter to recover automatically.                                                                                  |
| 41                         |                        |                                           | If the problem persists, contact technical support.                                                                              |
| 42                         | 0x002A                 | AC current imbalance                      | Wait for the inverter to recover automatically.                                                                                  |
| τ <u>Σ</u>                 | 0,002A                 |                                           | If the problem persists, contact technical support.                                                                              |
|                            |                        | The ambient temperature falls             | Stop operating the inverter and disconnect it from all power sources.                                                            |
| 43                         | 0x002B                 | below - 25 °C (-13 °F)                    | Wait for the ambient temperature to rise within the permissible                                                                  |
|                            |                        |                                           | operating range and then restart the inverter.                                                                                   |
| 44                         | 0x002C                 | DC/AC inversion circuit event             | Wait for the inverter to recover automatically.                                                                                  |
|                            |                        |                                           | If the problem persists, contact technical support.                                                                              |
|                            |                        | PV configuration mode set on              | Disconnect the inverter from all power sources.                                                                                  |
| 47                         | 0x002F                 | the HMI does not match the                | See the <i>CL</i> 30, <i>CL</i> 33, <i>CL</i> 50 <i>Owner's</i> Guide (document number: 990-                                     |
|                            |                        | design.                                   | <i>91392)</i> for more information under PV Array Connection to reconnect the PV strings and reselect PV configuration mode.     |
|                            |                        | Phase-R current sampling                  | Wait for the inverter to recover automatically.                                                                                  |
| 48                         | 0x0030                 | channel event                             | If the problem persists, contact technical support.                                                                              |
|                            |                        | Phase-S current sampling                  | Wait for the inverter to recover automatically.                                                                                  |
| 49                         | 0x0031                 | channel event                             | If the problem persists, contact technical support.                                                                              |
| 50                         | 0.0000                 | Phase-T current sampling                  | Wait for the inverter to recover automatically.                                                                                  |
| 50                         | 0x0032                 | channel event                             | If the problem persists, contact technical support.                                                                              |

| Alarm<br>Code<br>(Decimal) | Alarm<br>Code<br>(Hex) | Description                                                 | Note                                                                                                    |                                                 |
|----------------------------|------------------------|-------------------------------------------------------------|----------------------------------------------------------------------------------------------------|-------------------------------------------------|
|                            |                        |                                                             | Measure the grid voltage. Follow instructions in the DANGER message <i>on page 2</i> .                                                                                                   |                                                 |
| 53                         | 0x0035                 | Grid voltage redundancy event is detected.                  | If the measured grid voltage exceeds the permissible operational limit, contact the utility company for suggestions.                                                                     |                                                 |
|                            |                        |                                                             | If the problem persists, contact technical support.                                                                                                    |                                                 |
|                            |                        |                                                             | Measure the grid frequency. Follow instructions in the DANGER message <i>on page 2</i> .                                                                                                 |                                                 |
| 54                         | 0x0036                 | Grid frequency redundancy event is detected.                | If the grid frequency exceeds the inverter's permissible range, contact the utility company for suggestions.                                                                             |                                                 |
|                            |                        |                                                             | If the problem persists but the grid frequency is within the inverter's permissible range, contact technical support.                                                                    |                                                 |
|                            | 0x0037                 |                                                             | Inverter insulation resistance                                                                                                    | Wait for the inverter to recover automatically. |
| 55                         |                        | redundancy event is detected.                               | If the problem persists, contact technical support.                                                                                                    |                                                 |
|                            | 56 0x0038              | 8 Inverter leakage current<br>redundancy event is detected. | Check if there is a ground fault at the PV string.                                                                                                    |                                                 |
| 56                         |                        |                                                             | If the problem persists, contact technical support.                                                                                                    |                                                 |
| 50                         | 0.0000                 | Main DSP communication redundancy event is detected.        | Wait for the inverter to recover automatically.                                                                                                    |                                                 |
| 59                         | 0x003B                 |                                                             | If the problem persists, contact technical support.                                                                                                    |                                                 |
| 60                         | 0x003C                 | Main DSP data comparison event is detected.                 | Wait for the inverter to recover automatically.                                                                                                    |                                                 |
| 00                         | 000030                 |                                                             | If the problem persists, contact technical support.                                                                                                    |                                                 |
|                            |                        |                                                             | Stop operating the inverter by disconnecting it from all power sources.                                                                                                    |                                                 |
|                            |                        |                                                             | Remove and replace the fan?? We removed fan replacement from                                                                                                    |                                                 |
| 70                         | 0.0040                 |                                                             | the Owner's manual?? See the CL 30, CL 33, CL 50 Owner's Guide (document number: 990-91392) for more information.                                                                        |                                                 |
| 70                         | 0x0046                 | x0046 Fan event                                             | To know which fan is affected, refer to the fan operation status in the HMI.                                                                                                    |                                                 |
|                            |                        |                                                             | If the problem persists, contact technical support.                                                                                                    |                                                 |
| 71                         | 0x0047                 | AC side SPD event                                           | For AC SPD, contact technical support.                                                                                                    |                                                 |
| 72                         | 0x0048                 | DC side SPD event                                           | For DC SPD, see the <i>CL 30, CL 33, CL 50 Owner's Guide (document number: 990-91392)</i> for more information. ??I'm not sure we have any info on servicing SPDs in the Owner's guide?? |                                                 |
| 74                         | 0x004A                 | Communication event                                         | An event has occurred in the internal communication of the inverter.<br>However, the inverter continues feeding into the grid.                                                           |                                                 |
|                            |                        |                                                             | If the problem persists, contact technical support.                                                                                                    |                                                 |

| Alarm<br>Code<br>(Decimal) | Alarm<br>Code<br>(Hex) | Description                                                | Note                                                                                                    |
|----------------------------|------------------------|------------------------------------------------------------|----------------------------------------------------------------------------------------------------|
|                            |                        |                                                            | Wait for sufficient sunlight.                                                                                                    |
| 75                         | 0x004B                 | Solar irradiation is not sufficient for inverter operation | If this event recurs when irradiation is sufficient, check the PV system design and adjust the connection of PV inputs.                                                                                                 |
| 76                         | 0x004C                 | PV overload condition                                      | Check the PV system design and adjust the connection of PV inputs.                                                                                                    |
| 78                         | 0x004E                 | PV 1 power event warning                                   | Check the PV input terminals for loose connections. Tighten the connections according to torque specifications found in the <i>CL 30, CL 33, CL 50 Owner's Guide (document number: 990-91392)</i> for more information. |
|                            |                        |                                                            | If the problem persists, contact technical support.                                                                                                    |
| 79                         | 0x004F                 | PV 2 power event warning                                   | Check the PV input terminals for loose connections. Tighten the connections according to torque specifications found in the <i>CL 30, CL 33, CL 50 Owner's Guide (document number: 990-91392)</i> for more information. |
|                            |                        |                                                            | If the problem persists, contact technical support.                                                                                                    |
| 80                         | 0x0050                 | PV 3 power event warning                                   | Check the PV input terminals for loose connections. Tighten the connections according to torque specifications found in the <i>CL 30, CL 33, CL 50 Owner's Guide (document number: 990-91392)</i> for more information. |
|                            |                        |                                                            | If the problem persists, contact technical support.                                                                                                    |
| 81                         | 0x0051                 | PV 4 power event warning                                   | Check the PV input terminals for loose connections. Tighten the connections according to torque specifications found in the <i>CL 30, CL 33, CL 50 Owner's Guide (document number: 990-91392)</i> for more information. |
|                            |                        |                                                            | If the problem persists, contact technical support.                                                                                                    |
| 87                         | 0x0057                 | AFD module abnormal                                        | Refer to the <i>CL 30, CL 33, CL 50 Owner's Guide (document number:</i> 990-91392) for more information.                                                                                                    |
|                            |                        |                                                            | If the problem persists, contact technical support.                                                                                                    |
| 88                         | 0x0057                 | AFD module abnormal                                        | Refer to the <i>CL</i> 30, <i>CL</i> 33, <i>CL</i> 50 <i>Owner's Guide (document number:</i> 990-91392) for more information.                                                                                           |
|                            |                        |                                                            | If the problem persists, contact technical support.                                                                                                    |
| 89                         | 0x0059                 | AFD module Disabled                                        | Refer to the <i>CL 30, CL 33, CL 50 Owner's Guide (document number:</i> 990-91392) for more information.                                                                                                    |
|                            |                        |                                                            | If the problem persists, contact technical support.                                                                                                    |
| 105                        | 0x0069                 | Self test did not pass                                     | Refer to the <i>CL 30, CL 33, CL 50 Owner's Guide (document number:</i> 990-91392) for more information.                                                                                                    |
|                            |                        |                                                            | If the problem persists, contact technical support.                                                                                                    |

| Alarm<br>Code<br>(Decimal) | Alarm<br>Code<br>(Hex) | Description                                         | Note                                                                                                    |
|----------------------------|------------------------|-----------------------------------------------------|----------------------------------------------------------------------------------------------------|
| 106 0x006A                 | 0x006A                 | Grounding cable event                               | Refer to the CL 30, CL 33, CL 50 Owner's Guide (document number: 990-91392) for more information.        |
|                            |                        |                                                     | If the problem persists, contact technical support.                                                      |
| 116                        | 0x0074                 | Device abnormal                                     | Refer to the <i>CL 30, CL 33, CL 50 Owner's Guide (document number: 990-91392)</i> for more information. |
|                            |                        |                                                     | If the problem persists, contact technical support.                                                      |
| 117                        | 0x0075                 | Device abnormal                                     | Refer to the <i>CL 30, CL 33, CL 50 Owner's Guide (document number: 990-91392)</i> for more information. |
|                            |                        |                                                     | If the problem persists, contact technical support.                                                      |
| 220                        | 0x00DC                 | PV5 abnormal                                        | Refer to the <i>CL 30, CL 33, CL 50 Owner's Guide (document number: 990-91392)</i> for more information. |
|                            |                        |                                                     | If the problem persists, contact technical support.                                                      |
| 532                        | 0x0214                 | String 1 reverse connection                         | Refer to the <i>CL 30, CL 33, CL 50 Owner's Guide (document number: 990-91392)</i> for more information. |
|                            | alarm                  | If the problem persists, contact technical support. |                                                                                                    |
| 533                        | 0x0215                 | String 2 reverse connection alarm                   | Refer to the <i>CL 30, CL 33, CL 50 Owner's Guide (document number: 990-91392)</i> for more information. |
|                            |                        |                                                     | If the problem persists, contact technical support.                                                      |
| 534                        | 0x0216                 | String 3 reverse connection                         | Refer to the <i>CL 30, CL 33, CL 50 Owner's Guide (document number: 990-91392)</i> for more information. |
|                            |                        | alarm                                               | If the problem persists, contact technical support.                                                      |
| 535                        | 0x0217                 | String 4 reverse connection                         | Refer Conext CL30/33/50 Owner's Guide (document number: 975-<br>xxxx-xx-xx for more information.         |
|                            |                        | alarm                                               | If the problem persists, contact technical support                                                       |
| 536                        | 0x0218                 | String 5 reverse connection                         | Refer to the <i>CL 30, CL 33, CL 50 Owner's Guide (document number: 990-91392)</i> for more information. |
|                            |                        | alarm                                               | If the problem persists, contact technical support.                                                      |
| 537                        | 0x0219                 | String 6 reverse connection                         | Refer to the <i>CL 30, CL 33, CL 50 Owner's Guide (document number: 990-91392)</i> for more information. |
|                            |                        | alarm                                               | If the problem persists, contact technical support.                                                      |
| 538                        | 0x021A                 | String 7 reverse connection                         | Refer to the <i>CL 30, CL 33, CL 50 Owner's Guide (document number: 990-91392)</i> for more information. |
|                            |                        | alarm                                               | If the problem persists, contact technical support.                                                      |

| Alarm<br>Code<br>(Decimal) | Alarm<br>Code<br>(Hex)  | Description                                                                                              | Note                                                                                                    |
|----------------------------|-------------------------|----------------------------------------------------------------------------------------------------|----------------------------------------------------------------------------------------------------|
| 539                        | 539 0x021B              | String 8 reverse connection                                                                              | Refer to the <i>CL 30, CL 33, CL 50 Owner's Guide (document number:</i> 990-91392) for more information. |
|                            |                         |                                                                                                    | If the problem persists, contact technical support.                                                      |
| 540                        | 0x021C                  | String 9 reverse connection                                                                              | Refer to the <i>CL 30, CL 33, CL 50 Owner's Guide (document number: 990-91392)</i> for more information. |
|                            |                         |                                                                                                    | If the problem persists, contact technical support.                                                      |
| 541                        | 0x021D                  | String 10 reverse connection alarm                                                                       | Refer to the <i>CL 30, CL 33, CL 50 Owner's Guide (document number: 990-91392)</i> for more information. |
|                            |                         |                                                                                                    | If the problem persists, contact technical support.                                                      |
| 548 0x0224                 | String 1 abnormal alarm | Refer to the <i>CL 30, CL 33, CL 50 Owner's Guide (document number:</i> 990-91392) for more information. |                                                                                                    |
|                            |                         |                                                                                                    | If the problem persists, contact technical support.                                                      |
| 549                        | 0x0225                  | String 2 abnormal alarm                                                                                  | Refer to the <i>CL 30, CL 33, CL 50 Owner's Guide (document number:</i> 990-91392) for more information. |
|                            |                         |                                                                                                    | If the problem persists, contact technical support.                                                      |
| 550                        | 0x0226                  | String 3 abnormal alarm                                                                                  | Refer to the <i>CL 30, CL 33, CL 50 Owner's Guide (document number: 990-91392)</i> for more information. |
|                            |                         |                                                                                                    | If the problem persists, contact technical support.                                                      |
| 551                        | 0x0227                  | String 4 abnormal alarm                                                                                  | Refer to the <i>CL 30, CL 33, CL 50 Owner's Guide (document number: 990-91392)</i> for more information. |
|                            |                         |                                                                                                    | If the problem persists, contact technical support.                                                      |
| 552                        | 0x0228                  | String 5 abnormal alarm                                                                                  | Refer to the <i>CL 30, CL 33, CL 50 Owner's Guide (document number: 990-91392)</i> for more information. |
|                            |                         |                                                                                                    | If the problem persists, contact technical support.                                                      |
| 553                        | 0x0229                  | String 6 abnormal alarm                                                                                  | Refer to the <i>CL 30, CL 33, CL 50 Owner's Guide (document number: 990-91392)</i> for more information. |
|                            |                         |                                                                                                    | If the problem persists, contact technical support.                                                      |
| 554                        | 0x022A                  | String 7 abnormal alarm                                                                                  | Refer to the <i>CL 30, CL 33, CL 50 Owner's Guide (document number: 990-91392)</i> for more information. |
|                            |                         |                                                                                                    | If the problem persists, contact technical support.                                                      |
| 555                        | 0x022B                  | String 8 abnormal alarm                                                                                  | Refer to the <i>CL 30, CL 33, CL 50 Owner's Guide (document number: 990-91392)</i> for more information. |
|                            |                         |                                                                                                    | If the problem persists, contact technical support.                                                      |

| Alarm<br>Code<br>(Decimal) | Alarm<br>Code<br>(Hex) | Description                               | Note                                                                                                    |
|----------------------------|------------------------|-------------------------------------------|----------------------------------------------------------------------------------------------------|
| 556                        | 0x022C                 | String 9 abnormal alarm                   | Refer to the <i>CL 30, CL 33, CL 50 Owner's Guide (document number:</i> 990-91392) for more information.                      |
|                            |                        |                                           | If the problem persists, contact technical support.                                                                           |
| 557                        | 0x022D                 | String 10 abnormal alarm                  | Refer to the <i>CL 30, CL 33, CL 50 Owner's Guide (document number: 990-91392)</i> for more information.                      |
|                            |                        |                                           | If the problem persists, contact technical support.                                                                           |
| 448                        | 0x01C0                 | String 1 reverse connection               | Refer to the <i>CL</i> 30, <i>CL</i> 33, <i>CL</i> 50 <i>Owner's Guide (document number:</i> 990-91392) for more information. |
|                            |                        |                                           | If the problem persists, contact technical support.                                                                           |
| 449                        | 0x01C1                 | String 2 reverse connection event         | Refer to the <i>CL 30, CL 33, CL 50 Owner's Guide (document number: 990-91392)</i> for more information.                      |
|                            |                        |                                           | If the problem persists, contact technical support.                                                                           |
| 450                        | 0x01C2                 | String 3 reverse connection<br>event      | Refer to the <i>CL 30, CL 33, CL 50 Owner's Guide (document number:</i> 990-91392) for more information.                      |
|                            |                        |                                           | If the problem persists, contact technical support.                                                                           |
| 451                        | 0x01C3                 | 01C3 String 4 reverse connection event    | Refer to the <i>CL 30, CL 33, CL 50 Owner's Guide (document number: 990-91392)</i> for more information.                      |
|                            |                        |                                           | If the problem persists, contact technical support.                                                                           |
| 452                        | 0x01C4                 | String 5 reverse connection<br>event      | Refer to the <i>CL 30, CL 33, CL 50 Owner's Guide (document number:</i> 990-91392) for more information.                      |
|                            |                        |                                           | If the problem persists, contact technical support.                                                                           |
| 453                        | 0x01C5                 | x01C5 String 6 reverse connection event   | Refer to the <i>CL 30, CL 33, CL 50 Owner's Guide (document number: 990-91392)</i> for more information.                      |
|                            |                        |                                           | If the problem persists, contact technical support.                                                                           |
| 454                        | 0x01C6                 | 01C6 String 7 reverse connection<br>event | Refer to the <i>CL 30, CL 33, CL 50 Owner's Guide (document number:</i> 990-91392) for more information.                      |
|                            |                        |                                           | If the problem persists, contact technical support.                                                                           |
| 455                        | 0x01C7                 | 01C7 String 8 reverse connection event    | Refer to the <i>CL 30, CL 33, CL 50 Owner's Guide (document number:</i> 990-91392) for more information.                      |
|                            |                        |                                           | If the problem persists, contact technical support.                                                                           |
| 456                        | 0x01C8                 | 01C8 String 9 reverse connection event    | Refer to the <i>CL 30, CL 33, CL 50 Owner's Guide (document number: 990-91392)</i> for more information.                      |
|                            |                        |                                           | If the problem persists, contact technical support.                                                                           |

| Alarm<br>Code<br>(Decimal) | Alarm<br>Code<br>(Hex) | Description                           | Note                                                                                                    |
|----------------------------|------------------------|---------------------------------------|----------------------------------------------------------------------------------------------------|
| 457                        | 0x01C9                 | String 10 reverse connection<br>event | Refer to the <i>CL</i> 30, <i>CL</i> 33, <i>CL</i> 50 <i>Owner's Guide (document number:</i> 990-91392) for more information.<br>If the problem persists, contact technical support. |

| Event<br>Code | Event<br>Code<br>(Hex) | Description                                                                                                    | Solution                                                                                                    |
|---------------|------------------------|----------------------------------------------------------------------------------------------------|----------------------------------------------------------------------------------------------------|
| 002           | 0x0002                 | The grid voltage exceeds the inverter's<br>allowable range. Protection time and<br>protection thresholds depend on the<br>country's requirements. | <ul> <li>Generally, the inverter will be reconnected to the grid after the grid returns to normal.</li> <li>If the event occurs repeatedly: <ol> <li>Measure the grid voltage. Follow the DANGER message at the beginning of this chapter.</li> <li>Check whether the protection parameters are appropriately set via the Related Products 3.</li> <li>Check whether the cross-sectional area of the AC cable meets the requirement.</li> <li>Check if voltage drops are within acceptable limits.</li> </ol> </li> <li>If the grid voltage exceeds the inverter's allowable range, contact the utility company for suggestions.</li> </ul> |
| 003           | 0x0003                 | Grid transient voltage exceeds the allowable range.                                                                                               | This is a short term event caused by the grid. Wait for the inverter to recover automatically.<br>If the problem persists, contact technical support.                                                                                                    |

|     |        |                                                                                                    | Generally, the inverter will be reconnected to the grid after the grid returns to normal.                         |
|-----|--------|----------------------------------------------------------------------------------------------------|----------------------------------------------------------------------------------------------------|
|     |        | The grid voltage is below the inverter's allowable lower limit. Protection time and protection thresholds depend on | If the event occurs repeatedly:                                                                                   |
|     | 0x0004 |                                                                                                    | <ol> <li>Measure the grid voltage. Follow the DANGER message at<br/>the beginning of this chapter.</li> </ol>     |
| 004 |        |                                                                                                    | <ol> <li>Check whether the protection parameters are appropriately<br/>set via the Related Products 3.</li> </ol> |
|     |        | the country's requirements.                                                                                         | 3. Check whether the AC cable is firmly in place.                                                                 |
|     |        |                                                                                                    | 4. Check if voltage drops are within acceptable limits.                                                           |
|     |        |                                                                                                    | If the grid voltage is lower than the inverter's allowable range, contact the utility company for suggestions.    |
|     |        |                                                                                                    | If the problem persists, contact technical support.                                                               |
|     |        | The grid voltage is lower than the set protection value                                                             | Generally, the inverter will be reconnected to the grid after the grid returns to normal.                         |
|     |        |                                                                                                    | If the event occurs repeatedly:                                                                                   |
|     | 0x0005 |                                                                                                    | <ol> <li>Measure the grid voltage. Follow the DANGER message at<br/>the beginning of this chapter.</li> </ol>     |
| 005 |        |                                                                                                    | 2. Check whether the protection parameters are appropriately set via the Related Products 3.                      |
|     |        |                                                                                                    | 3. Check whether the AC cable is firmly in place.                                                                 |
|     |        |                                                                                                    | 4. Check if voltage drops are within acceptable limits.                                                           |
|     |        |                                                                                                    | This is a short term event caused by the grid. Wait for the inverter to recover automatically.                    |
|     |        |                                                                                                    | If the problem persists, contact technical support.                                                               |
| 007 | 0x0007 | AC instantaneous over current, AC output current exceeds the upper limit of the inverter.                           | Wait for the inverter to recover automatically.                                                                   |
|     |        | The grid frequency exceeds the inverter's allowable upper limit.                                                    | Measure the grid frequency. Follow the DANGER message at the beginning of this chapter.                           |
| 008 | 0x0008 |                                                                                                    | Check whether the protection parameters are appropriately set via the Related Products 3.                         |
| 009 | 0x0009 | The grid frequency exceeds the inverter's allowable lower limit.                                                    | If the grid frequency exceeds the inverter's allowable range, contact the utility company for suggestions.        |
|     |        |                                                                                                    |                                                                                                    |

|     |        |                                                                                                    | 1                                                                                                    |
|-----|--------|----------------------------------------------------------------------------------------------------|----------------------------------------------------------------------------------------------------|
|     |        | Grid power outage, AC switch or circuit                                                                                                    | Check whether the AC circuit breaker is connected and turned on.                                                                                                    |
|     |        |                                                                                                    | Check whether AC cables are all properly connected.                                                                                                    |
| 010 | 0x000A | is disconnected.                                                                                                    | Check whether the grid is in service.                                                                                                    |
|     |        |                                                                                                    |                                                                                                    |
|     |        |                                                                                                    | If the problem persists, contact technical support.                                                                                                    |
|     |        |                                                                                                    | Wait for the inverter to recover automatically.                                                                                                    |
| 011 | 0x000B | Device anomaly                                                                                                    | Disconnect the AC and DC switches, and reconnect the AC and DC switches 15 minutes later to restart the inverter.                                                                                                    |
|     |        |                                                                                                    | If the problem persists, contact technical support.                                                                                                    |
| 012 | 0x000C | Excessive current leakage is detected.                                                                                                    | The event can be caused by excessive leakage current if the AC<br>and DC cables with lower insulation resistance are installed in a<br>damp environment. The inverter will be reconnected to the grid<br>after the environment has improved. |
|     |        |                                                                                                    | If the environment is normal, check whether the AC and DC cables are well insulated.                                                                                                    |
|     |        |                                                                                                    | If the problem persists, contact technical support.                                                                                                    |
|     |        | Grid abnormal, the grid voltage or<br>frequency is out of the permissible<br>range, and the inverter cannot be<br>connected to the grid normally. | If the grid voltage or frequency exceeds the inverter's allowable                                                                                                    |
| 013 | 0x000D |                                                                                                    | range, contact the utility company for suggestions.                                                                                                    |
| 013 |        |                                                                                                    | If the problem persists but the grid voltage is within the inverter's                                                                                                    |
|     |        |                                                                                                    | allowable range, contact technical support.                                                                                                    |
|     |        | The average grid voltage keeps                                                                                                    | Wait for the inverter to recover automatically.                                                                                                    |
| 014 | 0x000E | exceeding the allowable range for over<br>10 minutes.                                                                                             | If the grid voltage exceeds the inverter's allowable range, contact the utility company for suggestions.                                                                                                    |
|     |        |                                                                                                    | If the problem persists, contact technical support.                                                                                                    |
|     |        |                                                                                                    | Generally, the inverter will be reconnected to the grid after the grid returns to normal.                                                                                                    |
|     | 0x000F |                                                                                                    | If the event occurs repeatedly:                                                                                                    |
|     |        | 00F Grid overvoltage, the grid voltage is<br>higher than the set protection value                                                                 | <ol> <li>Measure the grid voltage. Follow the DANGER message at<br/>the beginning of this chapter.</li> </ol>                                                                                                    |
| 015 |        |                                                                                                    | <ol> <li>Check whether the protection parameters are appropriately<br/>set via the Related Products 3.</li> </ol>                                                                                                    |
|     |        |                                                                                                    | <ol> <li>Check whether the overall grid impedance of the AC cable<br/>meets the requirement.</li> </ol>                                                                                                    |
|     |        |                                                                                                    | Wait for the inverter to recover automatically.                                                                                                    |
|     |        |                                                                                                    | If the grid voltage exceeds the inverter's allowable range, contact the utility company for suggestions.                                                                                                    |
|     |        |                                                                                                    | If the problem persists, contact technical support.                                                                                                    |
|     |        | 1                                                                                                    | · · ·                                                                                                    |

|            | 1                | 1                                                                      |                                                                                                    |
|------------|------------------|------------------------------------------------------------------------|----------------------------------------------------------------------------------------------------|
|            |                  | AC output overload                                                     | Wait for the inverter to recover automatically.                                                                                                    |
| 016        | 0x0010           | The configured module power is excessively large and out of the normal | Check whether the DC/AC ratio is well within the specified limit (<1.3).                                                                                                    |
|            |                  | operation range of the inverter.                                       | If the problem persists, contact technical support.                                                                                                    |
|            |                  |                                                                        | Generally, the inverter will be reconnected to the grid after the grid returns to normal.                                                                                                    |
|            |                  |                                                                        | If the event occurs repeatedly:                                                                                                    |
| 017        | 0x0011           |                                                                        | <ol> <li>Measure the actual grid voltage. If grid phase voltages differ<br/>greatly, contact the power company for solutions.</li> </ol>                                                               |
| 017        | 000011           | Grid voltage imbalance                                                 | 2. If the voltage difference between the three phases is within<br>the permissible range of the local power company, modify<br>the grid voltage imbalance parameter through the Related<br>Products 3. |
|            |                  |                                                                        | If the problem persists, contact technical support.                                                                                                    |
|            |                  |                                                                        | Wait for the inverter to recover automatically.                                                                                                    |
| 019<br>020 | 0x0013<br>0x0014 | Device anomaly.                                                        | Disconnect the AC and DC switches, and reconnect the AC and DC switches 15 minutes later to restart the inverter.                                                                                      |
|            |                  |                                                                        | If the problem persists, contact technical support.                                                                                                    |
|            |                  |                                                                        | Wait for the inverter to recover automatically.                                                                                                    |
| 021        | 0x0015           | Device enemely                                                         | Disconnect the AC and DC switches, and reconnect the AC and                                                                                                    |
| 022        | 0x0016           | Device anomaly.                                                        | DC switches 15 minutes later to restart the inverter.                                                                                                    |
|            |                  |                                                                        | If the problem persists, contact technical support.                                                                                                    |
| 024        | 0x0018           |                                                                        |                                                                                                    |
| 025        | 0x0019           |                                                                        | Wait for the inverter to recover automatically.                                                                                                    |
| 030        | 0x001E           |                                                                        | Disconnect the AC and DC switches, and reconnect the AC and                                                                                                    |
| 031        | 0x001F           | Device anomaly.                                                        | DC switches 15 minutes later to restart the inverter.                                                                                                    |
| 032        | 0x0020           |                                                                        | If the problem persists, contact technical support.                                                                                                    |
| 033        | 0x0021           |                                                                        |                                                                                                    |
| 034        | 0x0022           |                                                                        |                                                                                                    |
|            |                  |                                                                        | Check whether the inverter is directly exposed to sunlight. If so, take some shading measures.                                                                                                    |
| 036        | 0x0024           | Power module temperature is too high.                                  | Check and clean the air ducts.                                                                                                    |
|            |                  |                                                                        | Check whether there is 070 (fan anomaly) alarm via the Related Products 3. If the problem persists, contact technical support.                                                                         |

|                   |                                                                   |                                                                                                    | Check whether the inverter is directly exposed to sunlight. If so, take some shading measures.                                                                                                    |
|-------------------|-------------------------------------------------------------------|----------------------------------------------------------------------------------------------------|----------------------------------------------------------------------------------------------------|
| 037               | 0x0025                                                            | Internal ambient temperature is too<br>high.                                                                                                    | Check and clean the air ducts.                                                                                                    |
|                   |                                                                   |                                                                                                    | Check whether there is 070 (fan anomaly) alarm via the Related<br>Products 3. If the problem persists, contact technical support.                                                                             |
|                   |                                                                   |                                                                                                    | If the problem persists, contact technical support.                                                                                                    |
|                   |                                                                   |                                                                                                    | Wait for the inverter to recover automatically.                                                                                                    |
| 038               | 0x0026                                                            | Device anomaly                                                                                                    | Disconnect the AC and DC switches, and reconnect the AC and DC switches 15 minutes later to restart the inverter.                                                                                             |
|                   |                                                                   |                                                                                                    | If the problem persists, contact technical support.                                                                                                    |
|                   |                                                                   |                                                                                                    | Wait for the inverter to return to normal.                                                                                                    |
|                   |                                                                   |                                                                                                    | If the event occurs repeatedly:                                                                                                    |
|                   |                                                                   | Low system insulation resistance, which<br>is generally caused by poor insulation<br>to ground of the module/cable or by<br>rainy and damp environment. | <ol> <li>Check whether the ISO resistance protection value is<br/>excessively high via the Related Products 3, and ensure<br/>that it complies with the local regulations.</li> </ol>                         |
| 039               | 0x0027                                                            |                                                                                                    | <ol> <li>Check the resistance to ground of the string and DC cable.<br/>Take corrective measures in case of short circuit or<br/>damaged insulation layer.</li> </ol>                                         |
|                   |                                                                   |                                                                                                    | <ol> <li>If the cable is normal and the event occurs on rainy days,<br/>check it again when the weather is not damp. If the event<br/>still occurs, then you need to improve the cable resistance.</li> </ol> |
|                   |                                                                   |                                                                                                    | If the problem persists, contact technical support.                                                                                                    |
|                   |                                                                   |                                                                                                    | Wait for the inverter to recover automatically.                                                                                                    |
| 040<br>041<br>042 | 0x0028<br>0x0029<br>0x002A                                        | Device anomaly                                                                                                    | Disconnect the AC and DC switches, and reconnect the AC and DC switches 15 minutes later to restart the inverter.                                                                                             |
| 042               | 0,002/1                                                           |                                                                                                    | If the problem persists, contact technical support.                                                                                                    |
|                   | 00x002B                                                           | Ambient temperature is lower than the temperature at which the inverter can operate normally                                                            | Stop operating the inverter and disconnect it from all power sources.                                                                                                    |
| 043               |                                                                   |                                                                                                    | Wait for the ambient temperature to rise within the allowable range and then restart the inverter.                                                                                                    |
| 044               | 0x002C<br>??045 and<br>046 missing<br>from older<br>Modbus<br>doc | sing<br>Device anomaly                                                                                                    | Wait for the inverter to recover automatically.                                                                                                    |
| 045<br>046        |                                                                   |                                                                                                    | Disconnect the AC and DC switches, and reconnect the AC and DC switches 15 minutes later to restart the inverter.                                                                                             |
|                   |                                                                   |                                                                                                    | If the problem persists, contact technical support.                                                                                                    |
| 047               | 0x002F                                                            | PV input configuration abnormal, PV input mode error                                                                                                    | Disconnect the inverter from all power sources.<br>Check all the PV inputs to ensure the parameters are well within<br>the specification and check each PV input connection.                                  |

| 048  | 0x0030 |                                             |                                                                                                    |
|------|--------|---------------------------------------------|----------------------------------------------------------------------------------------------------|
| 049  | 0x0031 |                                             |                                                                                                    |
| 050  | 0x0032 |                                             | Wait for the inverter to recover automatically.                                                                                          |
| 053  | 0x0035 |                                             | Disconnect the AC and DC switches, and reconnect the AC and                                                                              |
| 054  | 0x0036 | Device anomaly                              | DC switches 15 minutes later to restart the inverter.                                                                                    |
| 055  | 0x0037 |                                             |                                                                                                    |
| 056  | 0x0038 |                                             | If the problem persists, contact technical support.                                                                                      |
| 059  | 0x003B |                                             |                                                                                                    |
| 060  | 0x003C |                                             |                                                                                                    |
|      |        |                                             | Stop operating the inverter, disconnect from all power sources.                                                                          |
| 070  | 0.0040 |                                             | Check the fan for excessive dust or debris and clean as                                                                                  |
| 070  | 0x0046 | Fan alarm                                   | required.                                                                                                    |
|      |        |                                             | If the problem persists, contact technical support.                                                                                      |
| 071  | 0x0047 | AC side SPD event                           | If the problem persists, contact technical support.                                                                                      |
| 072  | 0x0048 | DC side SPD event                           |                                                                                                    |
|      |        |                                             | Check the PV system design and adjust the connection of PV                                                                               |
|      |        |                                             | inputs.                                                                                                    |
| 076  | 0x004C | Device anomaly                              | Wait for the inverter to recover automatically.                                                                                          |
|      |        |                                             | Disconnect the AC and DC switches, and reconnect the AC and                                                                              |
|      |        |                                             | DC switches 15 minutes later to restart the inverter.                                                                                    |
|      |        |                                             |                                                                                                    |
| 078  | 0x004E | PV1 abnormal                                | Check the PV input terminals for loose connections. Tighten the connections according to torque specifications found in <i>"Torque</i> " |
| 079  | 0x004F | PV2 abnormal                                | Values" on page 1.                                                                                                    |
|      |        |                                             |                                                                                                    |
| 080  | 0x0050 | PV3 abnormal                                | Check if the DC fuse of particular string is damaged . If so, replace the fuse.                                                          |
| 081  | 0x0051 | PV4 abnormal                                | If the problem persists, contact technical support.                                                                                      |
|      |        |                                             | The inverter can operate normally.                                                                                                    |
|      |        |                                             |                                                                                                    |
|      |        | 0057 Electric arc detection module abnormal | Check whether the related cable connection and terminals are                                                                             |
| 087  | 0x0057 |                                             | abnormal, and check whether the ambient environment is                                                                                   |
|      |        |                                             | abnormal. If so, remove the corresponding abnormity.                                                                                     |
|      |        |                                             | If the problem persists, contact technical support.                                                                                      |
|      |        |                                             | Disconnect the DC inputs and check whether DC cables are                                                                                 |
|      |        |                                             | damaged, whether the wiring terminals or fuses are loose or in                                                                           |
|      | 0x0088 |                                             | poor contact, and whether component parts are burnt. If so, take                                                                         |
| 0.00 |        | x0088 Electric arc event                    | corresponding corrective measures.                                                                                                    |
| 088  |        |                                             | After taking corresponding measures above, reconnect the DC                                                                              |
|      |        |                                             | inputs. Remove the arc event through the Related Products 3 so                                                                           |
|      |        |                                             | that the inverter will recover to be normal.                                                                                             |
|      |        |                                             | If the problem persists, contact technical support.                                                                                      |
|      |        |                                             |                                                                                                    |

|            |                  | 1                                        |                                                                                                    |
|------------|------------------|------------------------------------------|----------------------------------------------------------------------------------------------------|
| 089        | 0x0059           | Electric arc detection disabled          | Enable the AFD function through the Related Products 3 so that the inverter will recover to be normal.                                                                                                 |
|            |                  |                                          | If the problem persists, contact technical support.                                                                                                    |
| 105        | 0x0069           | Protection self-check event on grid side | Check the grid is within the specifications of the inverter. If its well within the range, restart the inverter or clear the event through the Related Products 3.                                     |
|            |                  |                                          | If the problem persists, contact technical support.                                                                                                    |
|            |                  |                                          | Check whether the AC cable is correctly connected.                                                                                                    |
| 106        | 0x006A           | AC ground fault                          | Check whether the insulation between the ground cable and the live wire is normal.                                                                                                    |
|            |                  |                                          | If the problem persists, contact technical support.                                                                                                    |
|            |                  |                                          | Wait for the inverter to return to normal.                                                                                                    |
| 116<br>117 | 0x0074<br>0x0075 | Device anomaly                           | Disconnect the AC and DC switches, and reconnect the AC and DC switches 15 minutes later to restart the inverter.                                                                                      |
|            |                  |                                          | If the problem persists, contact technical support.                                                                                                    |
| 220        | 0x00DC           | PV5 Abnormal                             |                                                                                                    |
| 221        | 0x00DD           | PV6 Abnormal                             | Check the PV input terminals for loose connections or bad                                                                                                    |
| 222        | 0x00DE           | PV7 Abnormal                             | crimps/terminations. Tighten the connections according to                                                                                                    |
| 223        | 0x00DF           | PV8 Abnormal                             | torque specifications found in "Torque Values" on page 1.                                                                                                    |
| 224        | 0x00E0           | PV9 Abnormal                             | Check if the crimping or termination of the particular string is                                                                                                    |
| 225        | 0x00E1           | PV10 Abnormal                            | damaged or incorrect.                                                                                                    |
| 226        | 0x00E2           | PV11 Abnormal                            | If the problem persists, contact technical support.                                                                                                    |
| 227        | 0x00E3           | PV12 Abnormal                            |                                                                                                    |
| 448<br>to  | 0x01C0           |                                          | Check whether the corresponding string is of reverse polarity. If<br>so, disconnect the DC switch and adjust the polarity when the<br>solar radiation is low and the string current drops below 0.5 A. |
| 457        | 0x01C9           | String x reverse connection event        | If the problem persists, contact technical support.                                                                                                    |
|            |                  |                                          | The code 448 to code 471 are corresponding to string 1 to string 24 respectively.                                                                                                    |
| 532        | 0x0214           |                                          | Check whether the corresponding string is of reverse polarity. If<br>so, disconnect the DC switch and adjust the polarity when the<br>solar radiation is low and the string current drops below 0.5 A. |
| to<br>541  | to<br>0x021D     | String x reverse connection alarm        | If the problem persists, contact technical support.                                                                                                    |
|            |                  |                                          | The code 532 to code 547 are corresponding to string 1 to string 16 respectively.                                                                                                    |

| 548<br>to<br>557 | 0x0224<br>to<br>0x022D | String x output current anomaly   | Check whether the corresponding module is sheltered. If so,<br>remove the shelter and ensure module cleanness.<br>Check the module for abnormal aging.<br>If the problem persists, contact technical support.<br>The code 548 to code 563 are corresponding to string 1 to string<br>16 respectively.                                                 |
|------------------|------------------------|-----------------------------------|----------------------------------------------------------------------------------------------------|
| 564<br>to<br>571 | 0x0235<br>to<br>0x023B | String x reverse connection alarm | Check whether the corresponding string is of reverse polarity. If<br>so, disconnect the DC switch and adjust the polarity when the<br>solar radiation is low and the string current drops below 0.5A.<br>If the problem persists, contact technical support.<br>The code 564 to code 571 are corresponding to string 17 to<br>string 24 respectively. |
| 580<br>to<br>587 | 0x0244<br>to<br>0x0255 | String x output current anomaly   | Check whether the corresponding module is sheltered. If so,<br>remove the shelter and ensure module cleanness.<br>Check the module for abnormal aging.<br>If the problem persists, contact technical support.<br>The code 580 to code 587 are corresponding to string 17 to<br>string 24 respectively.                                                |

Copyright © 2021 Schneider Electric. All Rights Reserved.

All trademarks are owned by Schneider Electric Industries SAS or its affiliated companies.

#### **Exclusion for Documentation**

UNLESS SPECIFICALLY AGREED TO IN WRITING, SELLER

(A) MAKES NO WARRANTY AS TO THE ACCURACY, SUFFICIENCY OR SUITABILITY OF ANY TECHNICAL OR OTHER INFORMATION PROVIDED IN ITS MANUALS OR OTHER DOCUMENTATION;

(B) ASSUMES NO RESPONSIBILITY OR LIABILITY FOR LOSSES, DAMAGES, COSTS OR EXPENSES, WHETHER SPECIAL, DIRECT, INDIRECT, CONSEQUENTIAL OR INCIDENTAL, WHICH MIGHT ARISE OUT OF THE USE OF SUCH INFORMATION. THE USE OF ANY SUCH INFORMATION WILL BE ENTIRELY AT THE USER'S RISK; AND

(C) REMINDS YOU THAT IF THIS MANUAL IS IN ANY LANGUAGE OTHER THAN ENGLISH, ALTHOUGH STEPS HAVE BEEN TAKEN TO MAINTAIN THE ACCURACY OF THE TRANSLATION, THE ACCURACY CANNOT BE GUARANTEED. APPROVED CONTENT IS CONTAINED WITH THE ENGLISH LANGUAGE VERSION WHICH IS POSTED AT http://solar.schneider-electric.com/.

Document Number: 990-91443 Date: April 2021

#### **Contact Information**

For country-specific details, please contact your local Schneider Electric Sales Representative or visit the Schneider Electric Solar Business website at: http://solar.schneider-electric.com/